# ConstructionThe RETURN OFJAVA ON THE MOBILEROBOVMCLIENT

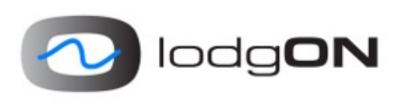

Johan Vos / @johanvos Niklas Therning / @ntherning

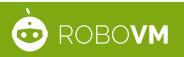

#### **IN THE PAST**

- iOS
  - Coordinated by RoboVM
  - Java on iOS, AOT
  - JavaFX possible
    - Eclipse
    - Maven plugin
    - Difficult settings/configuration

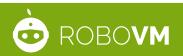

#### **IN THE PAST**

- Android
  - JavaFX on Android
  - Based on OpenJFX version y
  - Complex build system:
    - Ant
    - Gradle
    - Required settings and correct paths

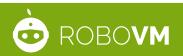

#### WE'RE FIXING THIS

- RoboVM and LodgON joining forces to streamline and accelerate Java(FX) on mobile
- Goal: Lower the barrier for existing Java devs
- WORA
  - 1 code base for desktop, iOS and Android
  - 1 build system to target all platforms

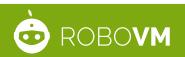

### **DEMO #1**

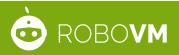

#### TODAY

- Use your existing JavaFX project with the Gradle build system
- Add apply plugin: 'javafxmobile'
- Run it:
  - ./gradlew launchIOSDevice
  - ./gradlew androidInstall
  - ./gradlew launchIpadSimulator
  - ./gradlew launchIphoneSimulator
  - ./gradlew android

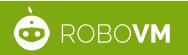

#### WHAT DO YOU GET?

- Javafxmobile-plugin, downloaded via Maven Central/ jcenter
- This plugin will retrieve and use the JavaFX mobile runtime SDK's
- JavaFX 8u40-ea4, based on the same JavaFX 8u40 code used on Windows/MacOSX/Linux
- For iOS, the plugin will also retrieve and use the RoboVM Compiler

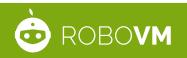

#### STILL TO DO...

- Manually install the Android SDK
- Install Xcode for iOS builds
- Use Java 7 API's in your application
  - Lambda expressions are ok

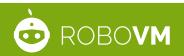

#### THE CODE

```
buildscript {
    repositories {
        jcenter()
    }
    dependencies {
        classpath 'org.javafxports:javafxmobile-plugin:1.0.0-rc1'
    }
}
apply plugin: 'javafxmobile'
mainClassName = 'ensemble.EnsembleApp'
repositories {
    jcenter()
}
jfxmobile {
    ios {
        forceLinkClasses = ['ensemble.**.*']
    }
    android {
        applicationPackage = 'org.javafxports.ensemble'
    }
}
```

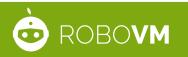

#### **TRY IT YOURSELF**

• Demo application:

hg clone https://bitbucket.org/javafxports/
 javafxmobile-plugin-ensemble

- cd javafxmobile-plugin-ensemble
- ./gradlew tasks
- ./gradlew androidInstall
- ./gradlew launchIOSDevice

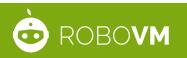

#### **IDE SUPPORT**

- Most IDE's have support for gradle
- No separate plugins needed anymore
- Edit your code in your favorite IDE
- Test on Devices using your favorite IDE

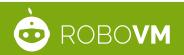

### **DEMO #2**

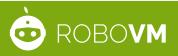

#### **UNDER THE HOOD**

- Android
  - JavaFX 8u40 runs on top of Dalvik
  - Kudos to the Oracle OpenJFX team
  - 1 JavaFX Application == 1 Activity
  - 1 JavaFX Application == 1 Fragment
  - After packaging, your package is a regular Android application, and it can be uploaded to the Play Store

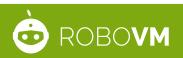

#### **UNDER THE HOOD**

- iOS
  - Same JavaFX 8u40 AOT compiled using RoboVM
  - Builds .IPA package that can be submitted to the App Store

#### RoboVM???

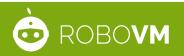

#### THE ROBOVM PROJECT

- Goal: Java on iOS
  - and other JVM languages: Scala, Groovy, Clojure, Kotlin, ...
- Open-source since Jan 2013
- github.com/robovm
- License allows closed source apps
- <u>www.robovm.com</u> / @robovm

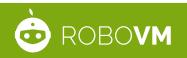

#### **ROBOVM FEATURES**

- Java bytecode to machine code
  - Ahead Of Time, no interpreter, no JIT
  - Fast apps
- Runtime classes based on Android
  - java.\*, javax.\*, etc incl. I/O, reflection
- Supports 3rd party JAR files
- Supports standard JNI (static)

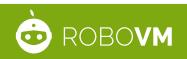

#### **ROBOVM FEATURES**

- Bindings for native iOS APIs
  - Full access to hardware, services, UI, etc

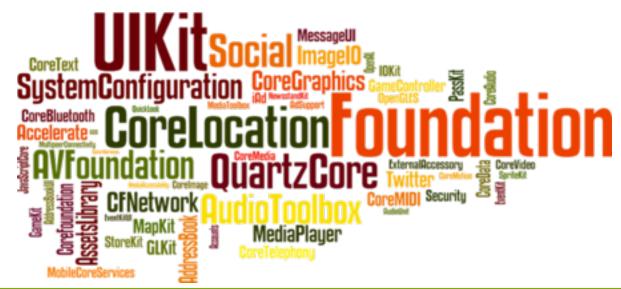

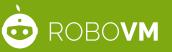

#### **ROBOVM FEATURES**

Integrates with popular Java tools

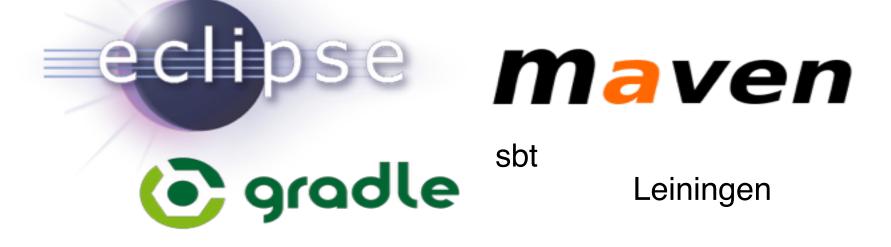

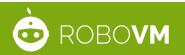

#### **ROBOVM STATUS**

- 100+ apps in App Store
- Currently in beta (1.0 beta 3)
- 1.0 scheduled for Feb 2015

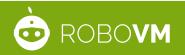

#### TIME FOR ACTION!

- JavaFX on mobile is now accessible
- Now it's time to try it out!
- Community support: javafxports.org
- Goal: production ready in Q2
- Commercial support through RoboVM

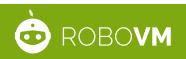

## ?

#### Check out robovm.com and follow @robovm

#### Ooh and we're hiring! robovm.com/jobs

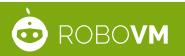